# Node Manager and Application Deployment

The node manager starts up and runs as a separate java process from any managed server.

Can be used to start / stop and monitor servers and clusters within a single domain

- Node Manager is an optional tool.
- You can start/stop a Server without the Node
  Manager

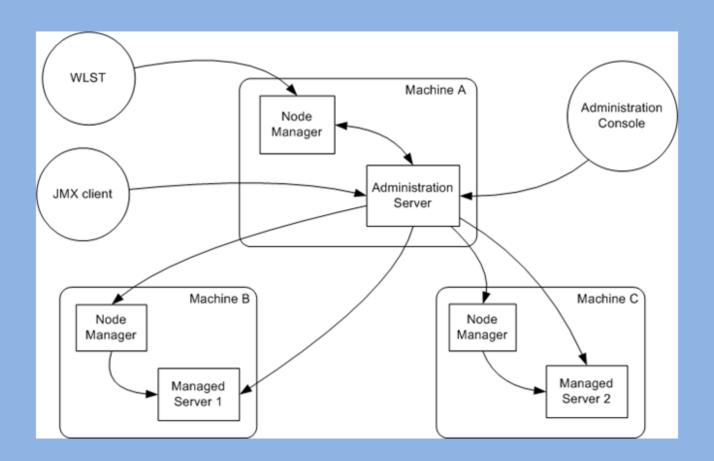

- Utility/process running on a physical server that enables you to start, stop, suspend, and restart WebLogic Server instances remotely
- Must run on each physical server that hosts WebLogic Server instances that you want to control with Node Manager
- Not associated with a domain. Can start any server instance that resides on the same physical server.
- Optional, but required to start/stop servers using the Administration Console

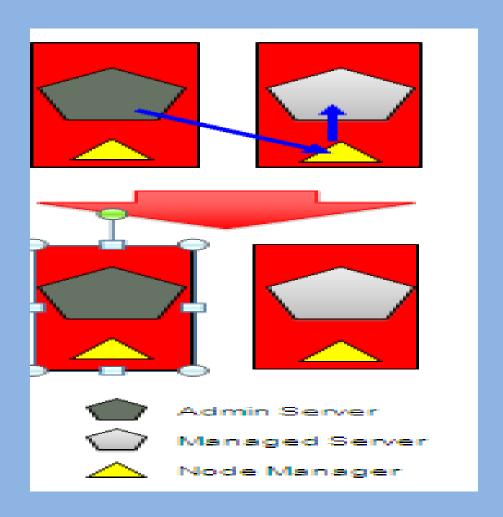

Script Location \$WL\_HOME/server/bin

startNodeManager.sh or startNodeManager.cmd By default listens on port 5556

startNodeManager.cmd server\_name port\_no

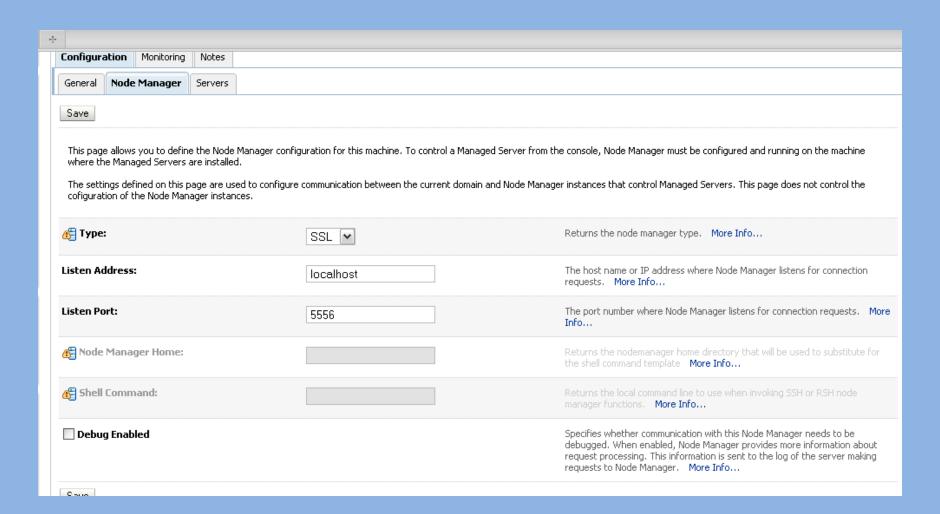

### Montor the status of Node Manager

| Configuration Monitoring Notes                          |                                                            |                                                          |
|---------------------------------------------------------|------------------------------------------------------------|----------------------------------------------------------|
| Node Manager Status Node Manager Log                    |                                                            |                                                          |
| This page allows you to view current status information | for the Node Manager instance configured for this machine. |                                                          |
| Status:                                                 | Reachable                                                  | Current status of this Node Manager. More Info           |
| Version:                                                | 10.3                                                       | Version string returned from the Node Manager. More Info |

# Deployment

 To deploy an Application from Admin Console, you must first create a deployable archive in Oracle JDeveloper or through the ant or WebLogic Scripting Tool (WLST) command line tools. The archive can consist of a single SOA composite application revision in a JAR file or multiple composite application revisions (known as a SOA bundle) in a ZIP file

#### Types of Applications for deployment

- A complete Java EE application packaged as an Enterprise Archive (EAR) file
- Standalone modules packaged as Java Archive files (JARs) containing Web
- Services, Enterprise JavaBeans (EJBs), application clients (CARs), or resource
- adapters (RARs).
- An ADF application, developed using oracle ADF
- An Oracle SOA Suite composite application. A SOA composite application is a
- single unit of deployment that greatly simplifies the management and lifecycle of
- SOA applications
- An Oracle WebCenter application

# Deploy a simple J2EE Application

 Login to admin console and deploy a simple j2EE Application.

Demo on deployment

#### **DataSources**

 A data source is a Java object that application components use to obtain connections to a relational database. Specific connection information, such as URL or user name and password, are set on a data source object as properties and do not need to be explicitly defined in an application's code. This abstraction allows applications to be built in a portable manner, because the application is not tied to a specific back-end database.

- Applications use the Java Naming and Directory Interface (JNDI) API to access a datasource object
- The application uses a JNDI name that is bound to the data source object
- When you configure certain Oracle Fusion Middleware components, such as Oracle SOA Suite or Oracle WebCenter, using the Oracle WebLogic Server Configuration Wizard, you specify the data source connection information

# Configure a data source

- 1.Login to admin console
- 2.Navigate to domain\_name@services@JDBC@Data Souces
- 3.Click new to create a new datasource.
- 4.Give the ds name and jndi name
- Provide driver type as oracle and select Database driver
- 5.provide database details
- 6.Test configuration and click finish

Demo on DataSource configuration